Программа может быть установлена в режиме службы для взаимодействия с АТС, сайтом, мобильными приложениями.

Для этого следует

1) запустить на сервере программу **от имени администратора Windows** (надо нажать на ярлыке программы правую кнопку мыши и выбрать из меню соответствующий пункт),

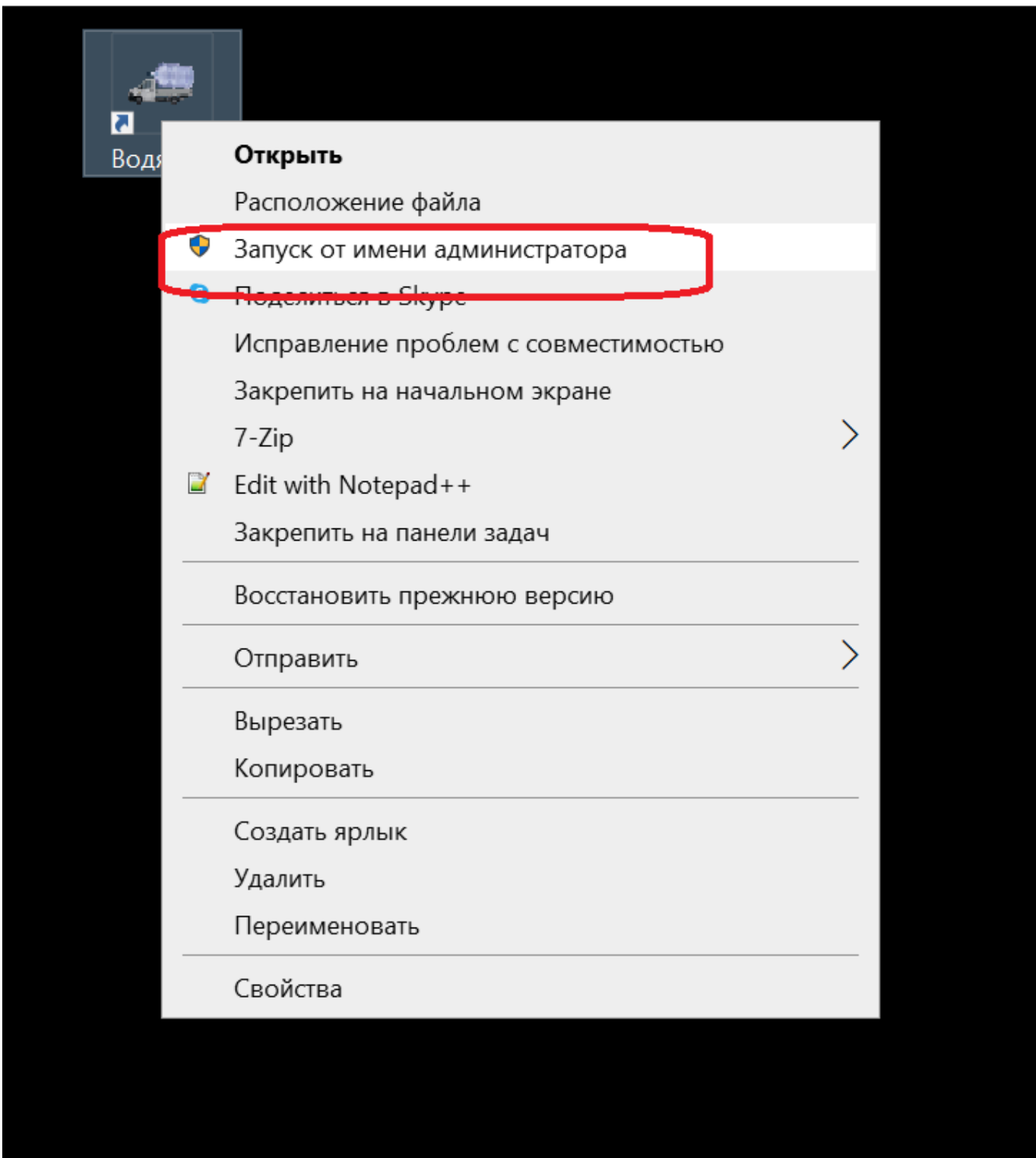

войти в базу как администратор Водяного и выбрать в меню «обработки - управление службой - установить службу»

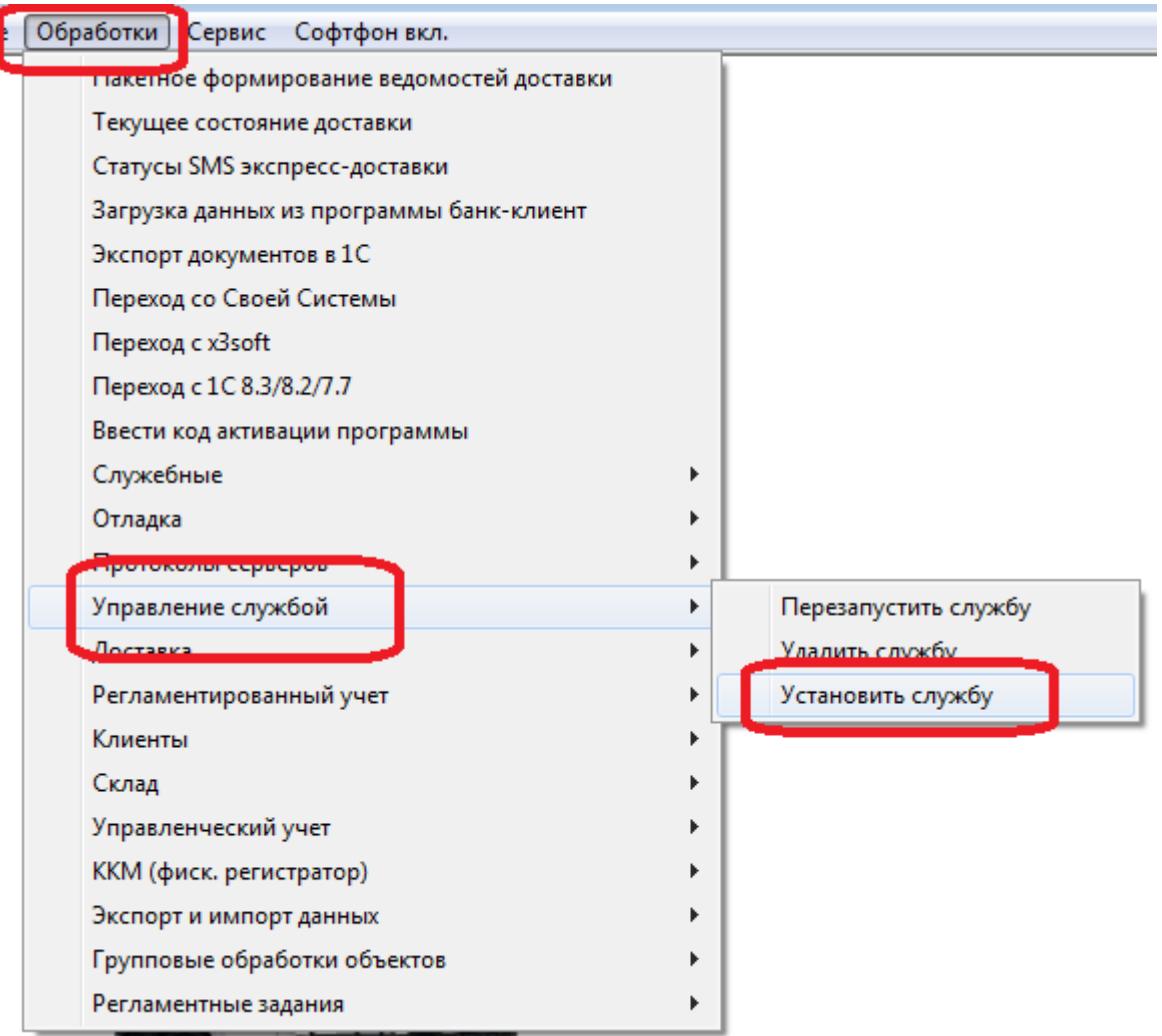

Помимо прочих настроек, будет создан серверный пользователь программы «Служба» (в подсчете лицензий не учитывается).

2) проверить в списке служб появление службы Водяной (vodasoft) , зависящей от Firebird 3) в справочнике облачных АТС проверить, указан ли в поле «запускать от имени пользователя» значение «Служба».

## **Текущая работа со службой**

Логи службы создаются в %ProgramData%\vodjanoj\log\0 (фиксируются при завершении работы службы, ее перезапуске).

Параметры подключения к базе данных хранятся в %ProgramData%\vodjanoj\srv.ini. Окно серверного пользователя запускать не нужно, все серверные операции выполняются службой.

## **Удаление службы**

При необходимости выполняется через «обработки - управление службой - удалить службу». Программа должна быть запущена с правами администратора Windows.

[Порядок обновления программы при установленной службе](https://vodasoft.ru/wiki/doku.php?id=%D1%81%D0%BB%D1%83%D0%B6%D0%B1%D0%B0_%D0%BF%D1%80%D0%B8_%D0%BE%D0%B1%D0%BD)

## **Сетевые настройки**

Для работы с мобильным приложением, АТС, API потребуется статический ip-адрес (надо подключить эту услугу у своего интернет-провайдера).

Кроме того, необходимо «пробросить» и открыть сетевые порты 10380, 10385, 10400. Для работы с [мобильным приложением водителя](https://vodasoft.ru/wiki/doku.php?id=%D0%BC%D0%BF_%D0%BD%D0%B0%D1%81%D1%82%D1%80%D0%BE%D0%B9%D0%BA%D0%B0_%D0%B2%D0%BE%D0%B4%D1%8F%D0%BD%D0%BE%D0%B3%D0%BE) откройте порт 10380.

Для работы с [облачной АТС](https://vodasoft.ru/wiki/doku.php?id=%D1%82%D0%B5%D0%BB%D0%B5%D1%84%D0%BE%D0%BD%D0%B8%D1%8F) откройте порт 10385.

Для работы по [API](https://vodasoft.ru/wiki/doku.php?id=api) откройте порт 10400.

## **Подключение к службе дополнительных баз данных**

Если необходимо обеспечить параллельную работу с несколькими базами Водяного (например, базы филиалов в разных городах расположены на одном сервере), то необходимо создать по образцу в %ProgramData%\vodjanoj\ srv.ini файлы конфигурации для дополнительных баз srv1.ini (srv2.ini и т.д.).

В этих файлах изменяем строки NazvIBKS и PutKIBKS, указав в них, соответственно, название и путь к дополнительным базам.

В дополнительных базах необходимо внести в администрирование - пользователи запись «служба», по образцу имеющегося в основной базе, с правами администратора и флажком записи сервера и признаком доступа к API

Для работы с водительским мобильным приложением в администрирование - параметры интеграции надо создать строку SERVERMP с указанием порта для этой базы (например, 10381 вместо 10380, при этом необходимо пробросить порт 10381 аналогично 10380). Этот же порт указать в настройках приложения водителя.

Аналогичным образом, для доступа к серверу API в доп. базе заведите в администрирование параметры интеграции строку с наименованием «APIVOD» и указанием порта API для базы, например 10491 вместо 10490.

После настройки доп. базы необходимо перезапустить службу Водяного, чтобы был запущен дополнительный поток службы, связанной с базой, указанной в srv1.ini.

Логи дополнительных потоков хранятся в папке %ProgramData%\vodjanoj\log\1 (2,3 и т.д.)

[описание установки программы](https://vodasoft.ru/wiki/doku.php?id=%D1%83%D1%81%D1%82%D0%B0%D0%BD%D0%BE%D0%B2%D0%BA%D0%B0)

[автоматическая проверка доступности службы](https://vodasoft.ru/wiki/doku.php?id=ping)

[вопросы администрирования баз](https://vodasoft.ru/wiki/doku.php?id=%D0%B0%D0%B4%D0%BC_%D1%84%D0%B1)

From: <https://vodasoft.ru/wiki/> - **Водяной**

Permanent link: **<https://vodasoft.ru/wiki/doku.php?id=%D1%81%D0%BB%D1%83%D0%B6%D0%B1%D0%B0>**

Last update: **2023/06/28 11:20**

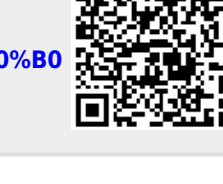